# **QCAmap** // a software for Qualitative Content Analysis

QCAmap is an open access web application for systematic text analysis in scientific projects based on the techniques of qualitative content analysis. (Mayring, 2014)

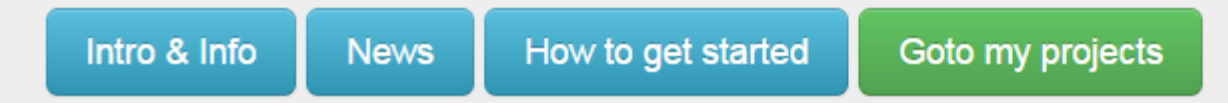

# **Kvalitatiivset sisuanalüüsi toetav andmeanalüüsi keskkond**

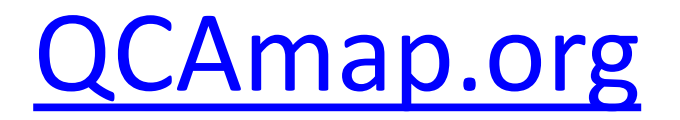

# KONTO LOOMINE ja SISSELOGIMINE

- Konto loomiseks mine lehele **[qcamap.org](https://www.qcamap.org/)**
- Konto saate luua vajutades paremal ülal nurgas **Register** käsklust.
	- Sisestada tuleb oma nimi (see, mida teised kaasuurijad näevad) ja e-posti aadress (2 korda) ning seejärel vajutada rohelist **Next** nuppu.
	- Ekraanile ilmub **Create a new Account**

Check your emails! You should get an email from us within the next few minutes. Inside you find a verification link. Follow it to finish your registration.

Your name Jonny Walker Email address jonny.walker@ut.ee not verified

- Minge mõne minuti möödudes oma postkasti (mille aadressi eelnevalt sisestasite) ja vajutage seal kinnituslinki (*Follow this link to complete your registration*:…)
	- Mõnikord läheb kinnituskiri rämpsposti (vaadake sealt ka).
	- Kindlasti toimivad ut ja gmail-i aadressid.

# **Salasõna määramine ja sisselogimine**

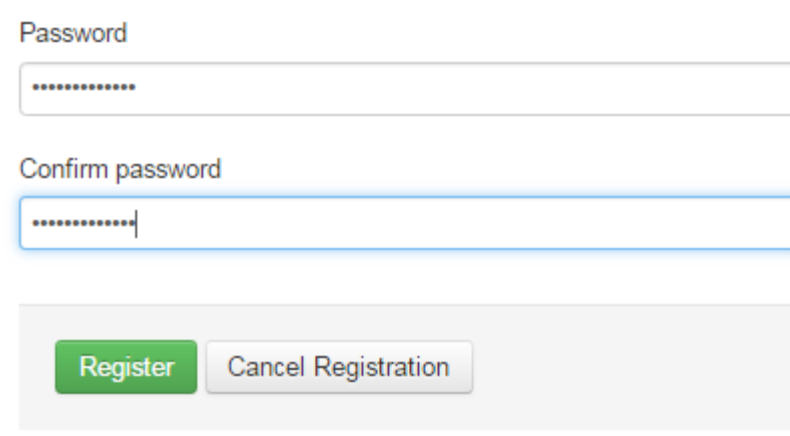

 $e-$ 

- Kirjutage enda poolt välja mõeldud salasõna kaks korda (üks kord kasti Password ja
	- teine kord kasti Confirm password).
- Vajutage rohelist **Register** nuppu.

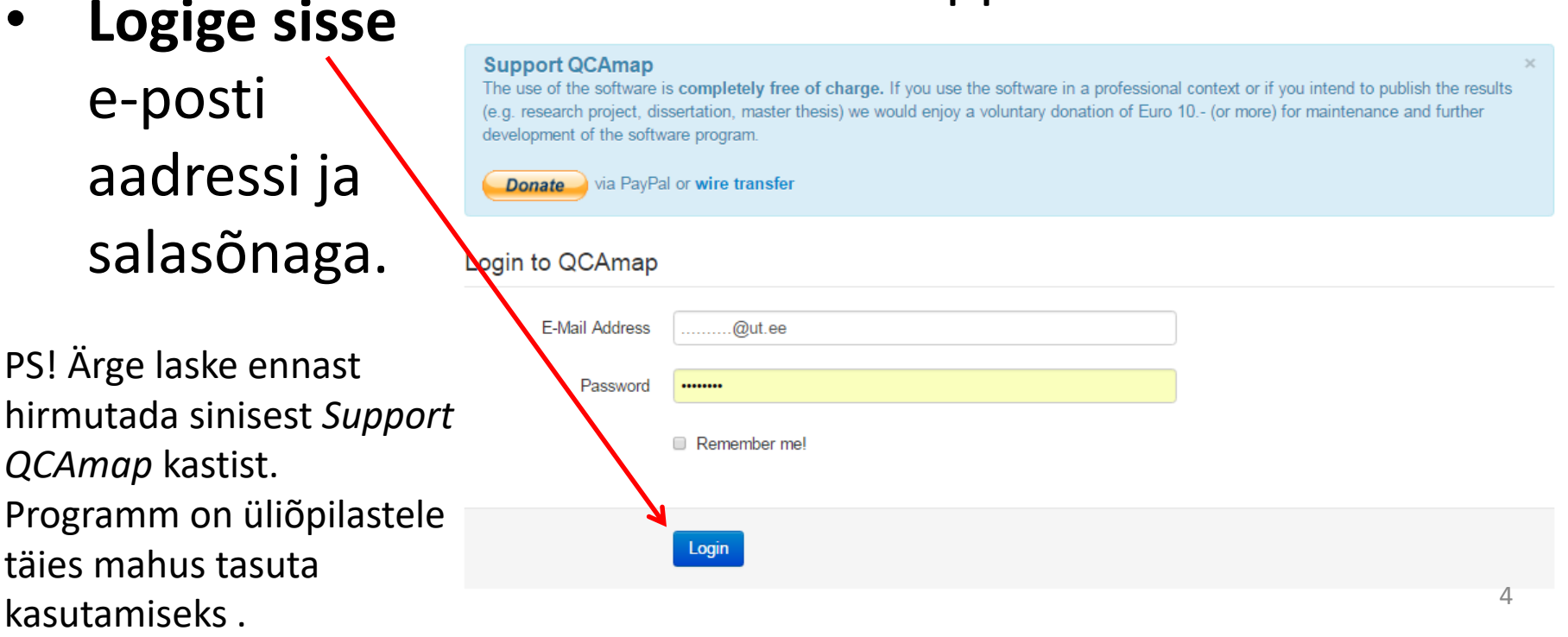

# **EELTÖÖD ENNE KODEERIMIST**

### 1. Vajutage paremal **Create a new** Project.

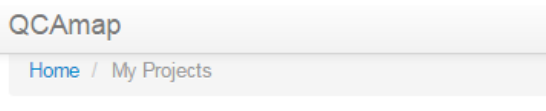

**My Projects** 

Create a new Project

Liina -

- 2. Sisestage oma töö pealkiri (**Title**).
- 3. Kirjeldage pealkirja all olevas kastis (**Description**) lühidalt oma uurimust.
	- Oluline on igasse kasti midagi kirjutada (lisage kasvõi kolm punkti). Sisu iseenesest on oluline vaid juhul, kui jagate seda kellegi teisega (andmeanalüüsi kulgu see iseenesest ei mõjuta).

## 4. Vajutage rohelist **Create** nuppu.

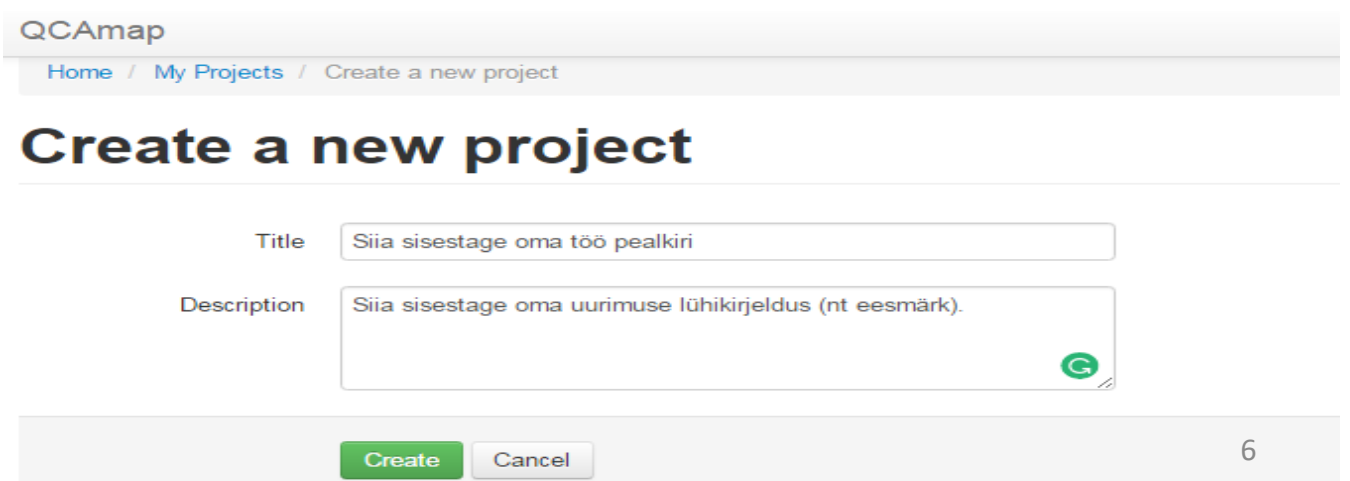

## 5. Vajutage paremal **+ New Research Question** ja sisestage oma uurimuse esimene uurimisküsimus.

**Research Questions** 

No research questions found.

+ New Research Question

### 6. Valige andmeanalüüsi viis **Content analytical technique** ripploetelust (väike kolmurk kasti paremas servas).

Valikus on: Inductive Category Formation – kodeerimisel tulenevad koodid andmetest. Deductive Category Formation – kodeerimisel on ees teie poolt teooria põhjal koostatud kodeerimismaatriks. Summarizing – kahe eelmise mõlemad võimalused ühendatud.

### 7. Kui valisite INDUCTIVE, siis toimige edasi selliselt:

**Description** kastis võib kirjeldada ära, kuidas kodeerima asute (milles induktiivse olemus seisneb või mis teooria aluseks on). Võite aga lisada ka lihtsalt kolm punkti.

8. Vajutage rohelist **Create** nuppu.

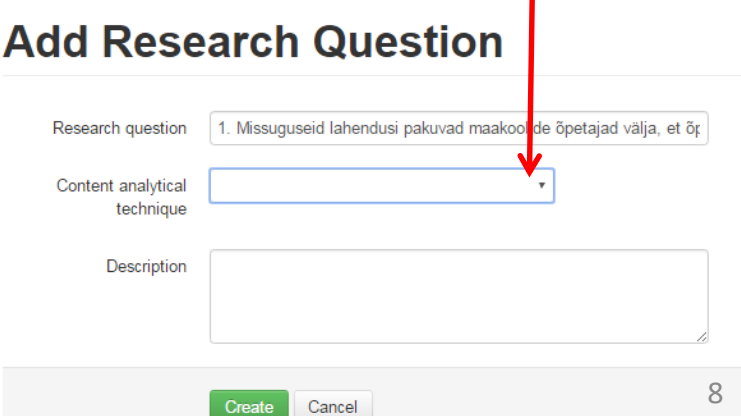

- 9. **Coding unit** juures määratlege (nooleke paremas nurgas), mis on andmeanalüüsil tähenduslikuks üksuseks – mida kodeerite.
- Kõik valikud on sobilikud, aga enam levinum on teine valik: **Clear meaning component in the text** (tervikmõtet edasi andev tekstiosa).
- 10. **Context unit** puhul kirjutage, mis dokumente analüüsite (nt Intervjuu või Intervjuu ja vaatlusprotokoll).

### 11. Soovi korral võite teha linnukese **Count multiple codings** ette.

Sel juhul on teil hiljem ülevaade, mitu korda te ühte koodi erinevates intervjuudes kasutasite (nt saate teha ka kvantitatiivse analüüsi lisaks).

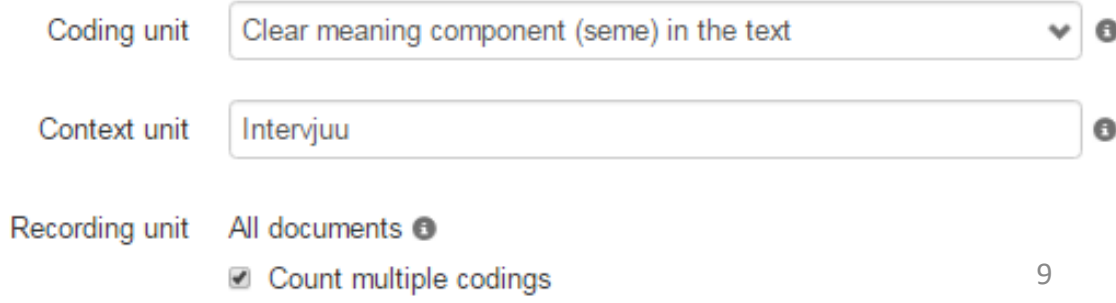

12. **Category definition** juures võib kastis kirjeldada, kuidas koode moodustama hakkate. Võib ka lihtsalt kolm punkti panna, sest see ei mõjuta kuidagi hilisemat analüüsi.

13. **Level of abstraction** juures võib kastis kirjeldada, kui kaugel või lähedal te andmetele kodeerimisel olete. Võib ka lihtsalt kolm punkti panna, sest see ei mõjuta kuidagi hilisemat analüüsi.

## 14. Vajutage rohelist **Save Changes** nuppu.

Category definition

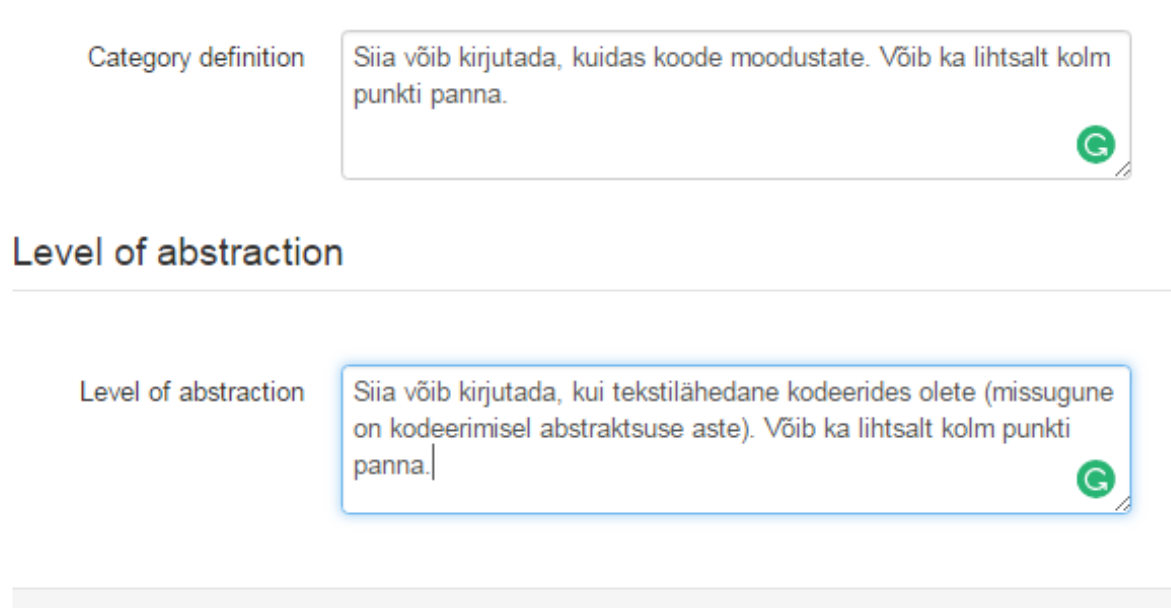

Cancel

Save Changes

10

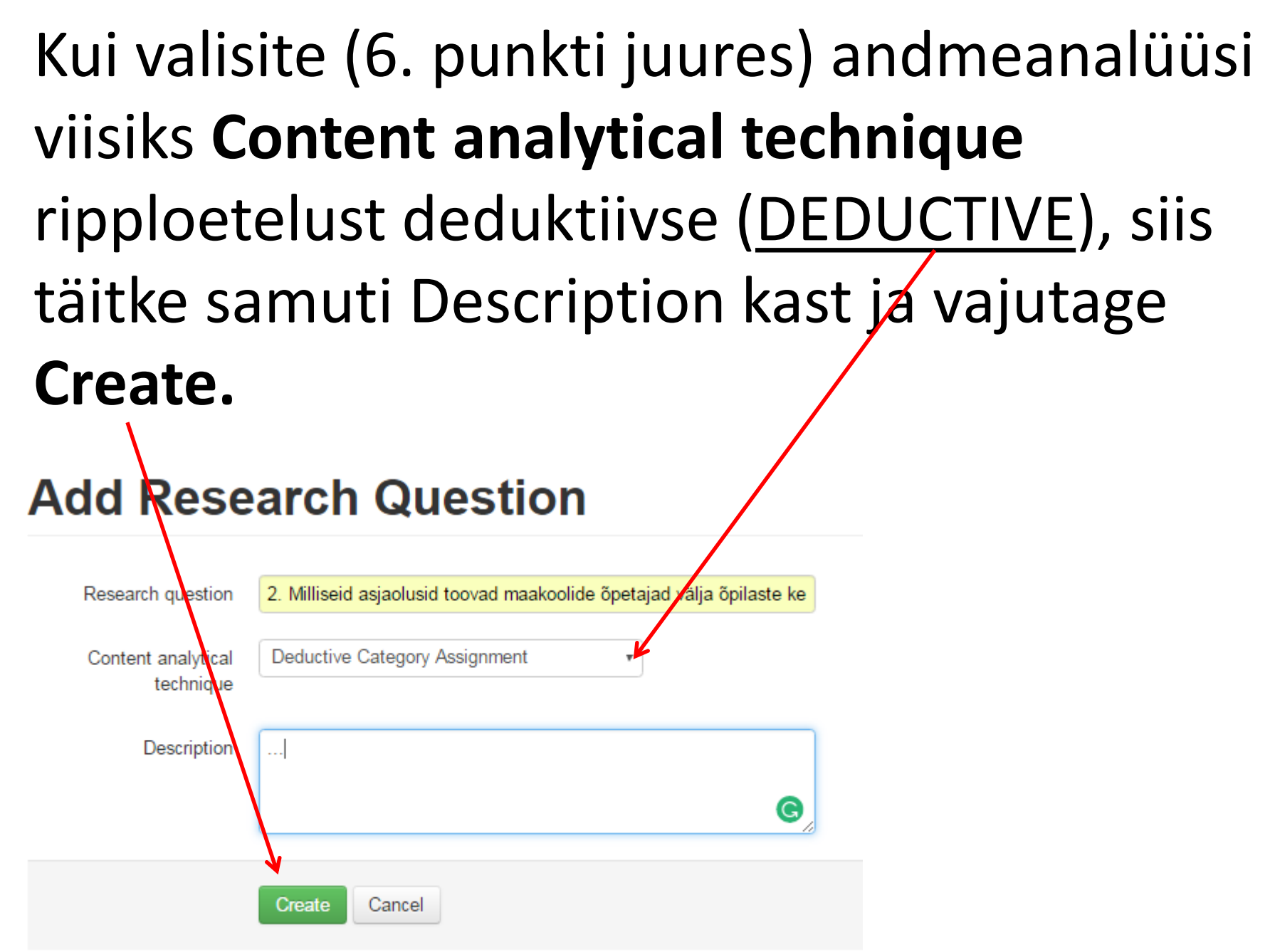

- Seejärel määratlege **Coding unit** (võib nt olla teine valik tervikmõtet edasi andev tekstiosa – clear meaning component in the text).
- Edasi kirjutage **Context unit** kasti Intervjuu (või muud dokumendid, mida analüüsite).
- Igaks juhuks lisage linnukesed ka mõlema **Recording unit** kasti sisse. Neid võite ära kasutada nt juhul, kui soovite kvalitatiivsele lisaks kvantitatiivset sisuanalüüsi teha.

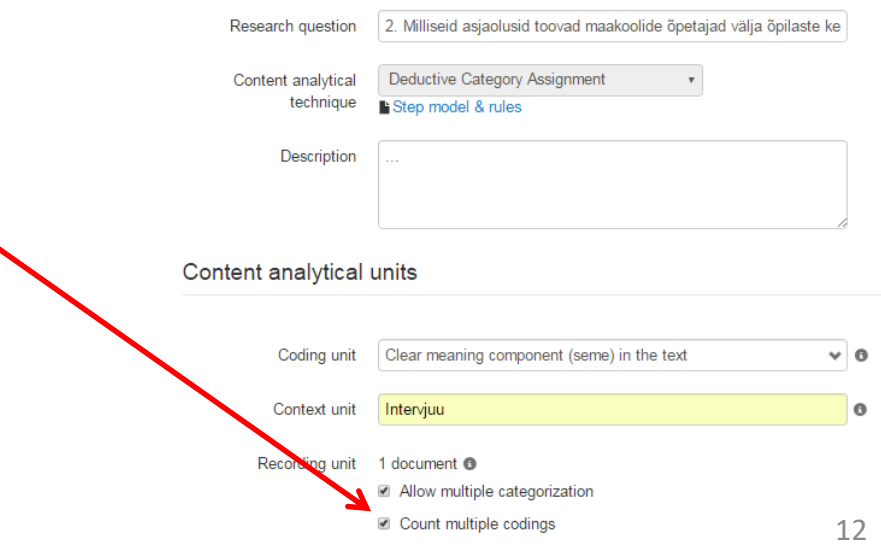

- Edasi on vaja täita kodeerimismaatriks.
- 1) Vajuta vasakul **+ new category** ja seejärel rohelist **Save Changes. Coding Guideline Definition Anchor Examples Coding Rules** - new catego **Save Changes** Cancel
- 2) Teooriast tulenevalt pange **Name** kasti kirja esimese kategooria nimetus.
- 3) Võite valida värvi, et kategooriaid lihtsamini edasisel andmenalüüsil eristada (**Colour** nupu juures väike kolmnurk).
- 4) **Definition:** defineerige kategooria (teooriast tulenevalt; võib sisaldada viiteid).

5) **Anchor Examples** kastis esitage näide tekstiväljavõttest/tähenduslikust üksusest, mis selle kategooria alla kodeeritud saab. Tekstinäide võib olla juba oma tulemustest või siis ise näitena kokku kirjutatud.

6) **Coding Rules** kastis täpsustage kodeerimisreegleid (millal täpselt selle koodi alla tekst kodeeritakse; nt kui kõik kolm nimetatud tingimust on täidetud; kui on nimetatud vähemalt üks tunnus jms). 7) Seejärel vajutage

**Add Category**

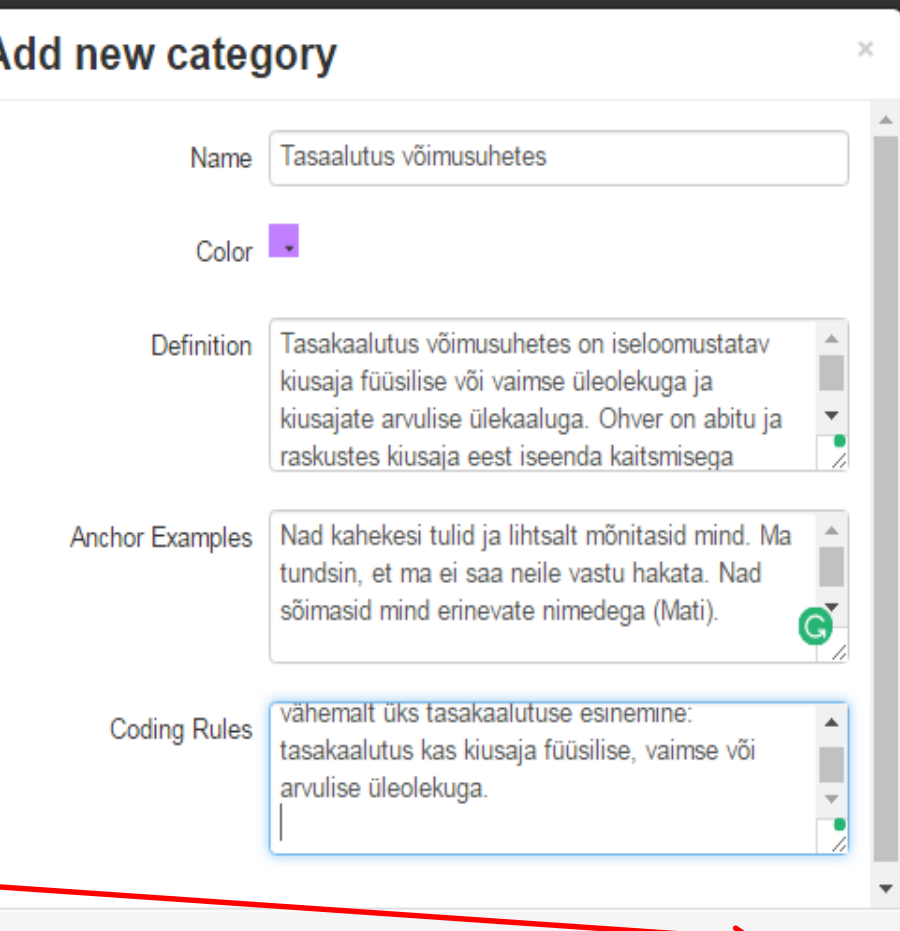

Add Categor

Cancel

## 8. Täitke maatriksit edasi (lisades uusi kategooriaid **+ new category** juurest), kuni kõik teooriast tulenevad kategooriad on sisestatud.

### 9. Vajutage rohelist **Save Changes.**

**Coding Guideline** 

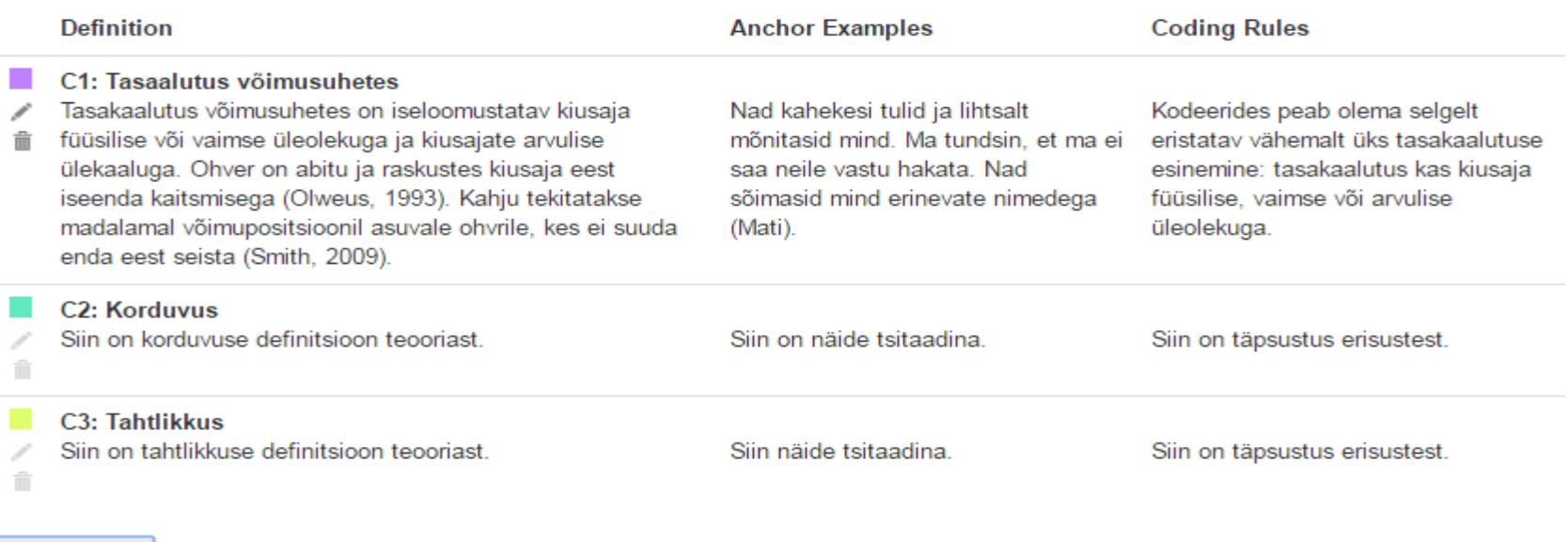

new category

**Save Changes** Cancel

PS! Deduktiivse andmenanalüüsi korral saate pärast valida nende defineeritud kategooriate vahel.

Kui valisite **Summarizing** analüüsi, siis peate täitma nii maatriksi, kui saate kodeerides ka koode induktiivselt lisada. <sup>15</sup>

# Olles jõudnud teie projekti esilehele, sisestage samal viisil ka ülejäänud uurimisküsimused (paremal **+ New Research Questions**).

Tegelikult saab neid küsimusi ka edaspidi lisada, aga hea on kohe kõik ära teha.

#### **Research Questions**

1. Missuguseid lahendusi pakuvad maakoolide õpetajad välja, et õpilaste **kehalist aktiivsust vahetundides suurendada?** (Inductive Category Formation)

Siia võib kirjutada, kuidas kodeerima hakkate.

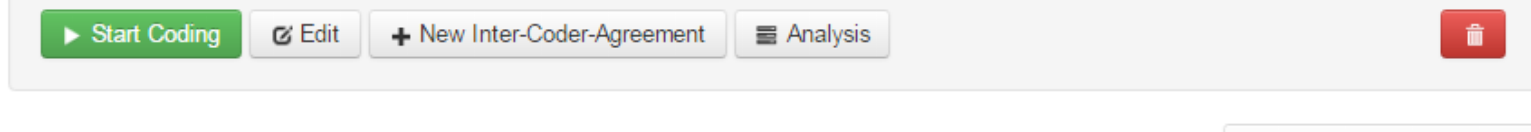

#### **Documents**

No documents found.

New Research Question

**1** Upload new Documents

# TRANSKRIPTSIOONIDE ÕIGESSE VORMINGUSSE SAAMINE ja TRANSKRIPTSIOONIDE ÜLESLAADIMINE

## 1. Vajalik on saada iga intervjuu eraldi failina **txt formaati.**

- 1) Avage esimene intervjuu.
- 2) Valige **Fail Salvesta nimega**
- 3) Valige **Lihttekst/Plain text**

Faili nimi: Intervuu 1 Maali Salvestustüüp: Lihttekst

- 4) Vajutage **Salvesta**
- 5) Valige kasti keskel **Muu kodeering** (panege täpp sinna sisse)
- 6) Valige paremalt loetelust **Unicode**
- 7) Vajutage all **OK**
- 8) Tehke sama moodi

kõikide oma intervjuudega.

PS! Jälgige, missugusesse kausta intervjuud salvestate (et teaks, kust neid üleslaadimiseks leida). <sup>18</sup>

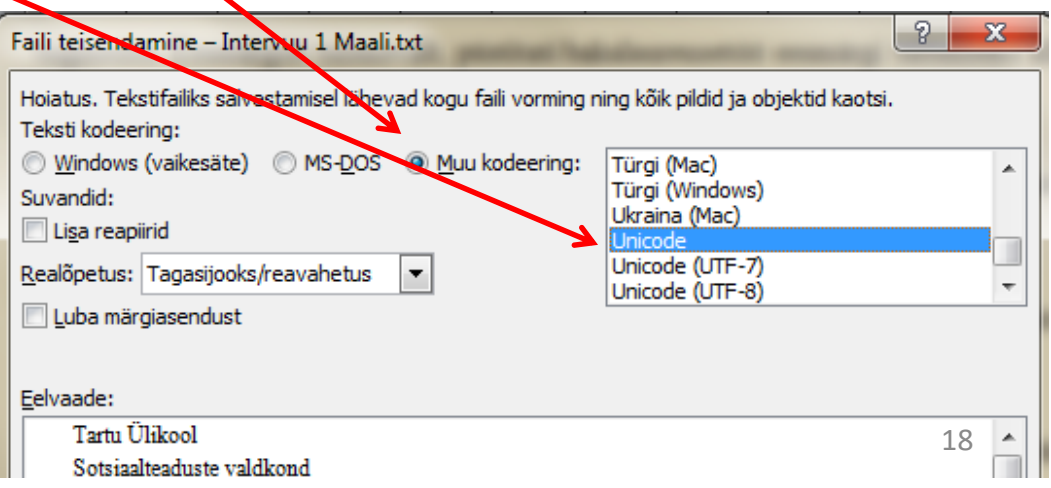

2. Minge tagasi oma programmi lehele/oma töö pealkirja lehele (**Back to the Project** nupuga ekraani ülaosas vasakul).

3. Valige uurimisküsimuse alt **Upload new Documents.** New Research Question **Research Questions** 

1. Missuguseid lahendusi pakuvad maakoolide õpetajad välja, et õpilaste **kehalist aktiivsust vahetundides suurendada?** (Inductive Category Formation)

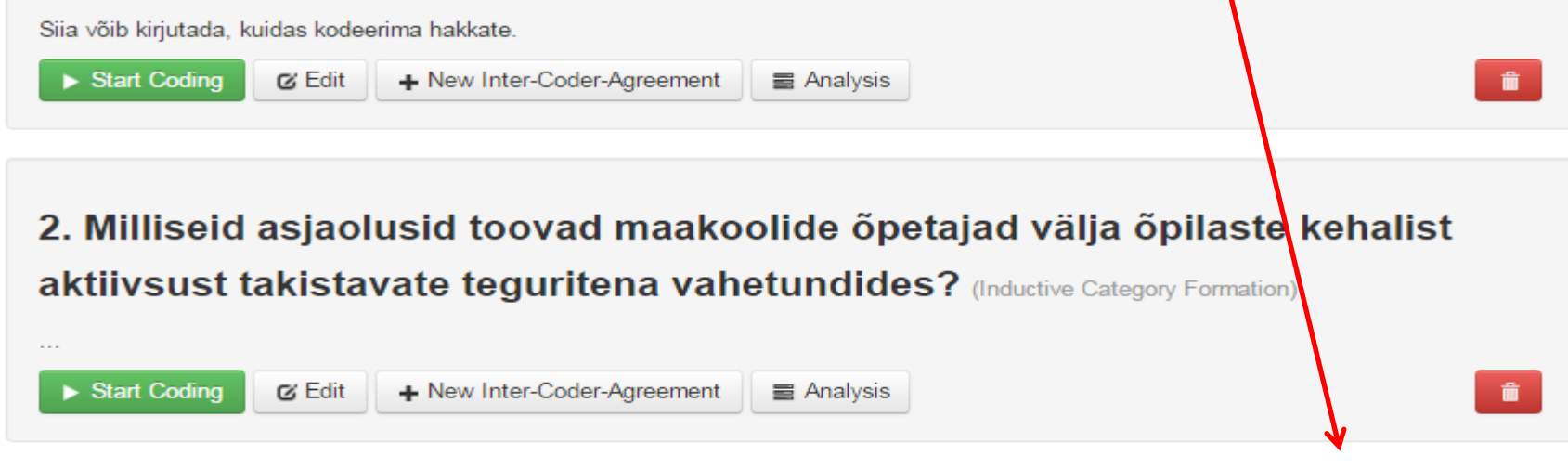

#### **Documents**

**1** Upload new Documents

## 4. Vajutage rohelist **+ Upload files…**

### Upload documents to project

Goto the project details

Be aware that the recording unit will be

- ALL documents for research questions using inductive category formation
- ONE document for research questions using deductive category assignment

+ Upload files

Upload files.

### 5. Valige oma arvutist .**txt formaati** salvestatud dokumendid ja vajutage **Open** (dokumendid laetakse programmi üles ja pilt on lõpuks selline nagu all olev).

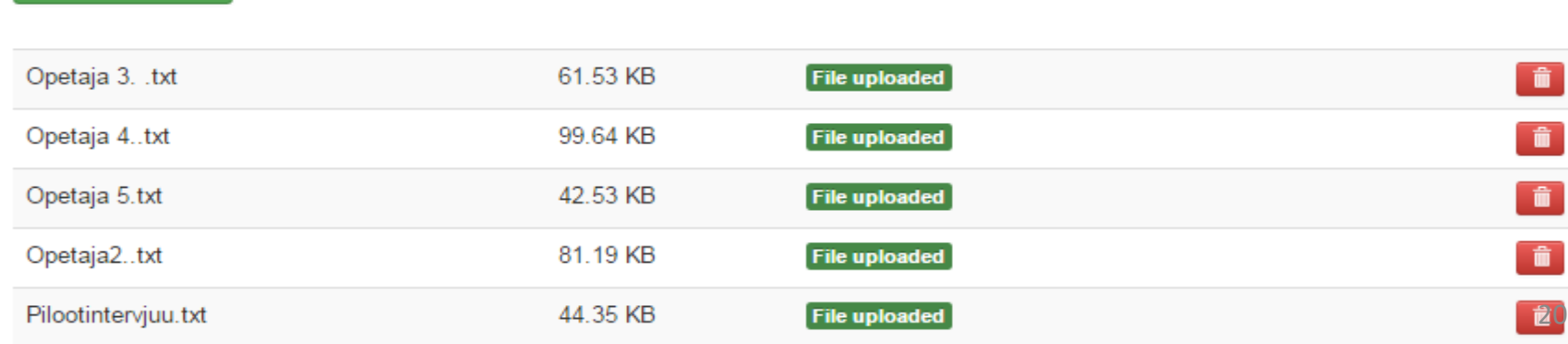

# KODEERIMINE

## • Liikuge oma projekti ülaosasse 1. uurimisküsimuse juurde. **Alustage kodeerimisega!**

1. Vajutage 1. uurimisküsimuse all olevat rohelist **Start Coding** nuppu.

#### **Research Questions**

+ New Research Question

1. Missuguseid lahendusi pakuvad maakoolide õpetajad välja, et õpilaste **kehalist aktiivsust vahetundides suurendada?** (Inductive Category Formation) Siia võib kirjutada, kuidas kodeerima hakkate. Start Coding + New Inter-Coder-Agreement ta Edit ■ Analysis

## • Jõuate lehele, kus vasakul on kõik see, mille eelnevalt taustainfoks sisestasite.

See on mõeldud selleks, et vajadusel üle vaadata nt kodeerimise käigu reeglid (**Content analytical technique** sinisele alateemale klikkides).

Samuti näete kõiki **uurimisküsimusi (**küsimuste vahel saab liikuda küsimuse paremal ääres oleva kolmnurga abil).

Paremal jooksevad järjest kõik transkriptsioonid (kerides allapoole jõuate teise ja kolmanda jne intervjuuni).

 $\mathbb{R}$ 

 $\varnothing$ 

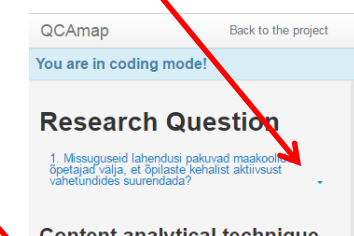

#### **Content analytical technique**

**Inductive Category Formation** 

#### **Category definition**

Siia võib kirjutada, kuidas koode moodustate. Võib ka lihtsalt kolm punkti panna.

#### **Level of abstraction**

Siia võib kirjutada, kui tekstilähedane kodeerides olete (missugune on kodeerimisel abstraktsuse aste). Võib ka lihtsalt kolm punkti panna.

#### **Content analytical units**

Codina unit Clear meaning component (seme) in the text Context unit Interviuu **Recording unit** 

spordisaal lahti. Et väga paljud, ma ütleks, et suur enamus käib palli mängimas. Sellega muidugi on ka omad riskid ja tekiva...ee tähendab neid kulme on ka katki läinud, aga see on kindlasti hea viis, kuidas nad saavad end maandada.

I: Saan ma õigesti aru, et põhiliselt seal spordihoones võiks olla mänguline tegevus ja koridorides jalutamine...

V: ...Jah-jah...

I:...et ei hakkaks toimuma seda koridorides jooksmist.

V: jah just nimelt (entusiastlikult), sellepärast meil ongi see spordisaal lahti, et neil on ruumi joosta sest, et põhikooli lapsed tahavad joosta. Nad peavad enda seest selle energia välja saama ja sellepärast ongi see spordisaal lahti. I: Aga mis sinu arvates on takistuseks, et õpilased alati ei ma ei tea, ei kõnni või ei lähe alati sina halli mängima- et mis teda takistab?

V: No see mis on, mis on- see on mõtteviis. Noh kõik istuvad...no mitte kõik. aga aga väga paljud lihtsalt istuvad oma telefonides ja kuidagi see ei soodusta liikumist, et nad lihtsalt kas siis seisavad ühes nurgas, pundis ja vaatavad mingit videot ja saavad siis kas kommenteerida midagi. Ja no saavad niimoodi sellist seltskondlikku elu alada, aga no nad kindlasti siis ei liigu sellel ajal.

I:Et pigem siis sõltuvuskäitumine ja mugav eluviis on need peamised takistused?

V: Juust- just. Jah, ja osad ongi sellised, et kui mõnes kohas on pingid, siis nad klassist tulevad ja istuvad kohe selle pingi peale maha ja siis lähevad selle pingi pealt jälle järgmisse klassi ja sisuliselt üldse ei liigu. I: Aga mida sa näed, mis takistused on kõige raskemini ületatavad. Näiteks see nutiseadmete pool või siis see mõtlemine, et inimesed ei viitsigi või kumb sinu meelest see kõige raskemini ületatav on?

V: Mõtteviisi muutmine ikkagi. Kui laps tuleb klassi ja ütleb mulle et tal on külm. Minu esimene asi on, ütlen talle et joo vett ja mine kõnni ring. Et kui mõte ei tööta, et nad siis ei saagi ajutegevust tööle, kui neil veri ei käi ringi ja aju ei saa hapniku. Nii et mõtteviis on ikka see. No et lapsed ei tea kaa, et võib olla on see teadmatusest. Et nad ei teagi, kui hea liikumine on, et just liikumine paneb selle vere hapniku liikuma. Ja see annab n-ö seda ajule ka

• Enne kodeerima asumist lugege transkriptsioone korduvalt. Siis olete andmestikuga tuttavam ja on lihtsam kodeerida.

• Kodeerimiseks olge (vasakul valik) soovitud uurimisküsimusel (nt 1. uurimisküsimus on vasakul ülal nähtav).

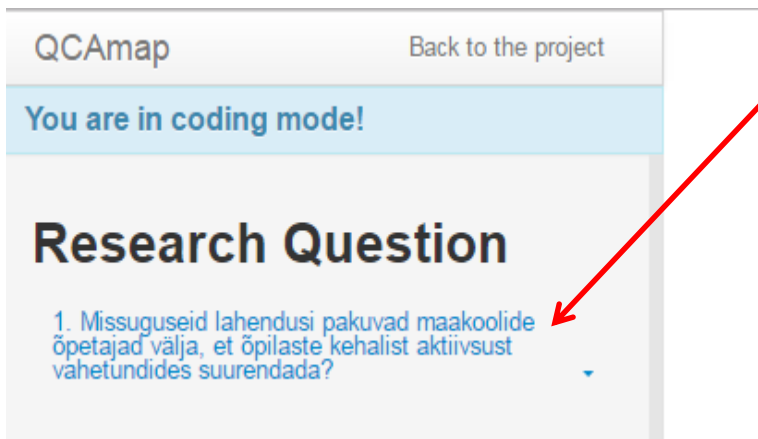

#### Opetaja 3. .txt

05.01.17 Intervjuu Põlvamaa maakooli õpetajaga

1<sub>h</sub>

Eelnevalt leppisime kokku, et ei sinata. Intervjuu toimus õpetaja kodus. Vahepeal pidime tegema katkestusi, kuna õpetaja 2 nooremat last ja minu noorem õde olid ka koolivaheaja tõttu kodus ja nõudsid tähelepanu ja järelvalvet.

I:Nii, sain tööle! Alustusan kõigepeal sellest, et mida ma üldse uurin. Et minu töö keskendub siis sellele, et saada teada kuidas maakoolid õpetajad

## 2. Kodeerimine (induktiivne kvalitatiivne sisuanalüüs)

- 1) Lugege transkriptsiooni kuni **tähendusliku üksuse leidmiseni**  (kuni saate aru, et siin nüüd vastatakse uurimisküsimusele ja kirjas olev lause või lauseosa või lõik on terviklikult mõistetav).
- **2) Märgistage tähenduslik üksus** vasaku hiireklahviga (*highlight-ige* tekstis soovitud osa) ja laske klahv lahti.
- 3) Kirjutage ekraanile ilmunud kasti tähendusliku üksuse põhjalt sõnastatav **kood/esialgne kood** ja vajutage **add** või klaviatuuril *enter.* Vasakul oleval ruudul klikkides saate valida koodile **sobiva värvi** (lihtsustab hiljem koodiraamatust koodide leidmist). I: Kuidas peaks sindarvates kool sekkuma sellesse, et aktiivse vahetunni

harjumust üldsegi kujundada? Kas see on kooli ülesanna. Juhtkond. Kas Category Formation There are no categories defined yet. Õpetajate koolitamine (teadlikkuse tõstmiseks) add V: Jaa ee sama koolitus, et mis annaks õpetajatele teadmisi, et miks liikumine on hea, see oleks üks võimalus. Aga tegelikult aitavad päris hästi ka sellised kampaaniad. Võib olla sellele kampaanial pole ka sellist halba varjundit, et kui me teeme kampaania korras, siis tegelikult on seal iva sees, et kui sul on plaktid, koolis on mingid tegevused, mis soodustavad liikumisharjumust. Siis tegelikult meie koolis tehti ka neid olümpiamänge<br>kevadel, et see on olümpiakommitee poolt rahastatud tegevus. See on üks<sup>25</sup>

a harar 1940 da ar 1940 de anti-harar 1940 de anti-de-da anti-har 1971 de anti-har har har francesa

3) Edasi lugedes ja leides uue n-ö nüansi uurimisküsimusele vastuseks, märgistage jälle tähenduslik üksus ja kirjutage **uus kood.**

4) Ku*i* leiate juba sama nüansi, mille kohta enne kood on tehtud, siis märgistage tekst ära ja valige lihtsalt olemasolevast koodide loetelust (koodiraamatust) sobiv kood ja vajutage **add/enter.**

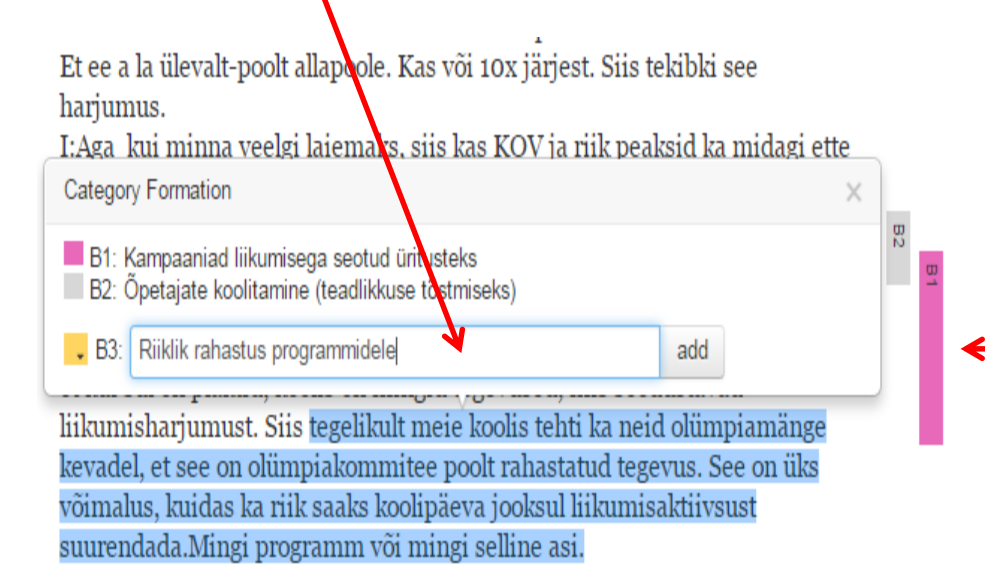

PS! Kui soovite konkreetse tähendusliku üksuse kõrval olevat koodi kustutada, siis minge teksti paremal küljel oleva **koodi peale** ja vajutage seal *delete*. Siis kustub ära vaid selle konkreetse koha juures olev kood.  $26$ 

- Kui olete jõudnud ära kodeerida ühe-kaks intervjuud, siis oleks hea pöörduda tagasi algusesse ja vaadata kodeeritu üle. Selleks ajaks oskate juba täpsemalt koode sõnastada, laiendada/kitsendada tähenduslikke üksusi jms.
- Nii kaugele jõudes oleks mõistlik kindlasti kaasata ka kaaskodeerija ja/või juhendaja, et tehtu üle arutada ja vajadusel asju täpsustada.

## 5) Kodeerige kõik intervjuud (kodeerige lõpuni).

Jõudes järgmise intervjuuni on teil ikkagi ees (tuleb teksti märgistades nähtavale) sama koodiraamat. Vajadusel saate kasutada olemasolevaid koode ja luua uusi juurde.

• Kui saate kodeerides aru, et soovite koodi sõnastust **KÕIKIDES KODEERITUD KOHTADES** täpsustada või koodi kustutada, siis olles kodeerimisvaates (seal, kus kodeerite), näete vasakul kasti **Edit category system.**

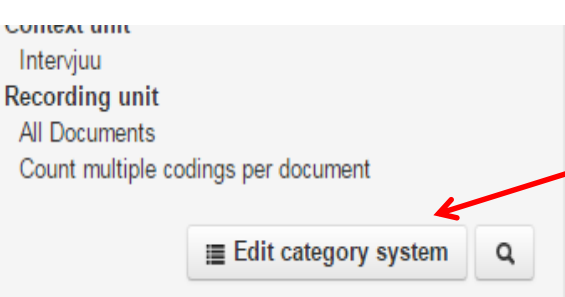

esindavad ja see on kindlasti eeskuju lastele.

I: Aga kas sa oled täheldanud, et pärast seda kui sportlased on koolis <u>õpilastele käinud rääkimas, siis järgmine vahetund kõik õpilased teevad seda</u> konkreetset spordiala?

V: Ma ei tea, kas just seda konkreetset spordiala, aga no juttu on kindlasti ja see mõtlema paneb ka kohe kindlasti. ET kas see kohe järgitegemine on, ma ei tea aga ma usun küll, et see on see teamiste omandamine ja mõtteviisi

• Sellel **Edit category system** kastil klikkides saate koode muuta, kustutada või järjestada endale sobivasse järjestusse (kui tahate nt, et enam esinenud koodid oleks koodiraamatus vasakul vms).

#### **Category System**

- B1: Kampaaniad liikumisega seotud üritusteks
	- B2: Õpetajate koolitamine (teadlikkuse tõstmiseks)
- B3: Riiklik rahastus programmidele
- PS! **Kõik, mida sellest kohast muudate, muutub kõikide intervjuude kodeeringutes.** Seega olge ettevaatlikud kustutamisega!

• Olles kodeerimise lõpetanud (või kui soovite minna vahepeal esilehele tagasi), kasutage ekraanil ülal vasakul olevat **Back to the project**

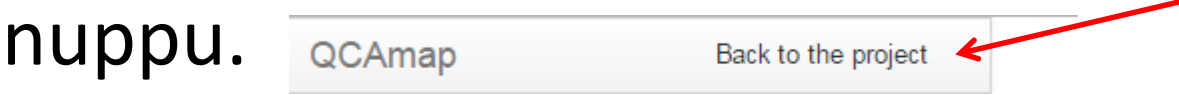

# KATEGORISEERIMINE

#### 1. Kategoriseerimiseks vajutage uurimisküsimuse plokis paremal asuvat **Analysis** nuppu. Home / My Projects / Uurimus vahetundide kehalisest aktiivsusest **& Edit** C Share **in** Delete **Project details** Uurimus vahetundide kehalisest aktiivsusest Siia sisestage oma uurimuse lühikirjeldus (nt eesmärk). + New Research Question **Research Questions** 1. Missuguseid lahendusi pakuvad maakoolide õpetajad välja, et õpilaste **kehalist aktiivsust vahetundides suurendada** (Inductive Category Formation) Siia võib kirjutada, kuidas kodeerima hakkate. Start Coding - New Inter-Coder-Agreement **⊘** Edit 量 Analysis

# • Näete **koodiraamatut** loendina (praguses

näites vaid kolme koodiga B1, B2, B3).

**Main Categories** 

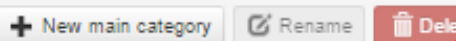

A Main categories

#### **A** Categories

B1: Kampaaniad liikumisega seotud üritusteks

B2: Öpetajate koolitamine (teadlikkuse tõstmiseks)

S B3: Riiklik rahastus programmidele

#### **Download Analysis Documents**

#### **Support QCAmap**

The use of the software is completely free of charge. If you use the software in a professional context or if you intend to publish the results (e.g. research project, dissertation, master thesis) we would enjoy a voluntary donation of Euro 10.- (or more) for maintenance and further development of the software program.

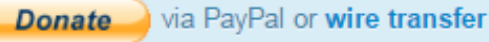

**4** Download coded passages **E** Download document statistics **O** Download category statistics

 $\times$ 

A

2. Kategooriate moodustamiseks lugege koode korduvalt ja leidke sisult lähedased. Andke neile ühine koondnimetus ehk pealkirjastage kategooria/alakategooria. Selleks on vasakul nupp **+ New main category**. Vajutage sellel ja kirjutage kategooria pimetus.

**Main Categories** 

- New main category | Z Rename **iii** Delete ← Main categories **A** Categories B1: Kampaaniad liikumisega seotud üritusteks B2: Öpetajate koolitamine (teadlikkuse tõstmiseks)
	- B3: Riiklik rahastus programmidele
- **3. Lohistage** (vasakut hiire klahvi all hoides) sobivad koodid kategooriate alla. <sup>33</sup>
- Kategoriseerimisel võivad esmalt tekkida ka alakategooriad ja neid siis omakorda sisu sarnasuse alusel kokku pannes saab kategooriad. See kõik sõltub sellest, kui suure/väikse üldistusastmega kodeerisite.
- Koodiraamatu võib ka välja printida ja iga koodi eraldi ribana lahti lõigata ning kategoriseerida käsitsi (võimaldab laiemat pilti näha $\circledcirc$ ).
- Vajadusel tuleb kategoriseerimisel minna tagasi transkriptsiooni ja vaadata/lugeda koodi konteksti.
- Iga uurimisküsimuse alla tekib teatud arv kategooriaid ja alakategooriaid (mis koosnevad koodidest). Neid lahti kirjutades ja tekstinäidetega illustreerides saavadki teie lõputöö tulemused paberile.

# ANDMEANALÜÜSI TULEMUSTEST (koodid-kategooriad) UURIMISTÖÖ TULEMUSTE KOKKUKIRJUTAMINE

• Analysis nuppu vajutades on lisaks koodiraamatule näha ka Download Analysis Documents sektsioon. Selle alumisel ribal vasakul on **Dowload coded passages.** Lisaks on seal veel kaks võimalust analüüsi tulemusi näha aga neid on vaja vaid juhul, kui kavandate arvuliste suuruste kasutamist (kvantitatiivselt nt sagedustabeleid esitada vms).

#### **Main Categories**

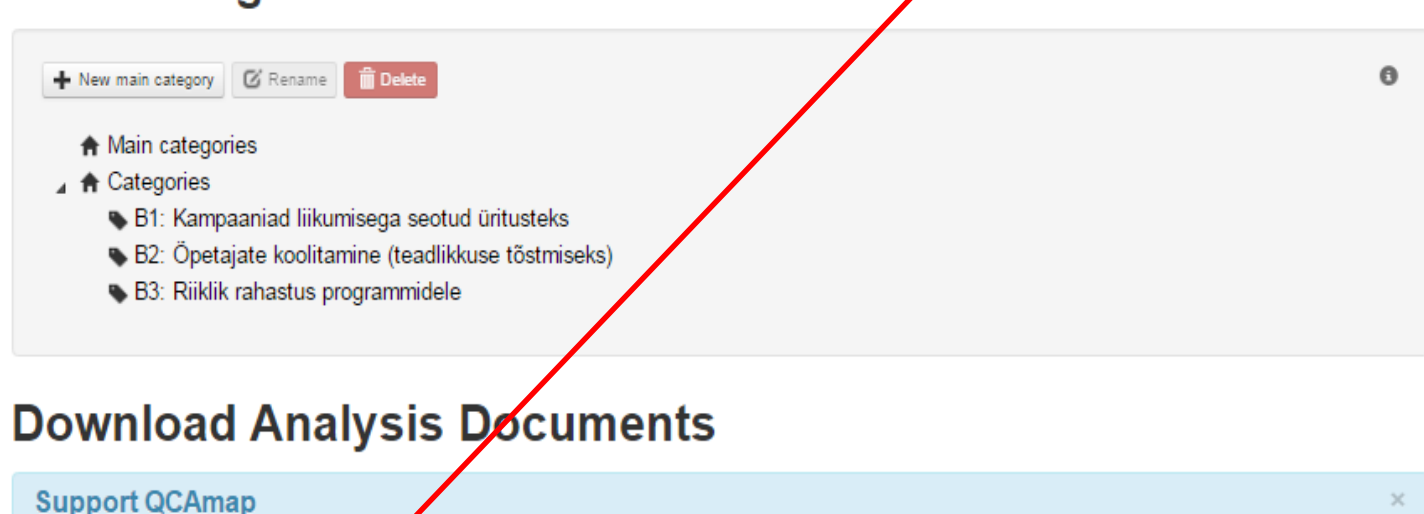

The use of the software is completel free of charge. If you use the software in a professional context or if you intend to publish the results (e.g. research project, dissertation master thesis) we would enjoy a voluntary donation of Euro 10.- (or more) for maintenance and further

#### Ärge laske ennast *Donate* osast segada.

via PayPal or wire transfer **Donate** 

development of the software program.

**O** Download coded passages

**O** Download category statistics

**E** Download document statistics

## • **Download coded passages** nupul vajutades avaneb Exceli tabel.

#### A tulbas on intervjuude pealkirjad, B tulbas koodid, C tulbas koodide nimetused, D tulbas tähenduslikud üksused.

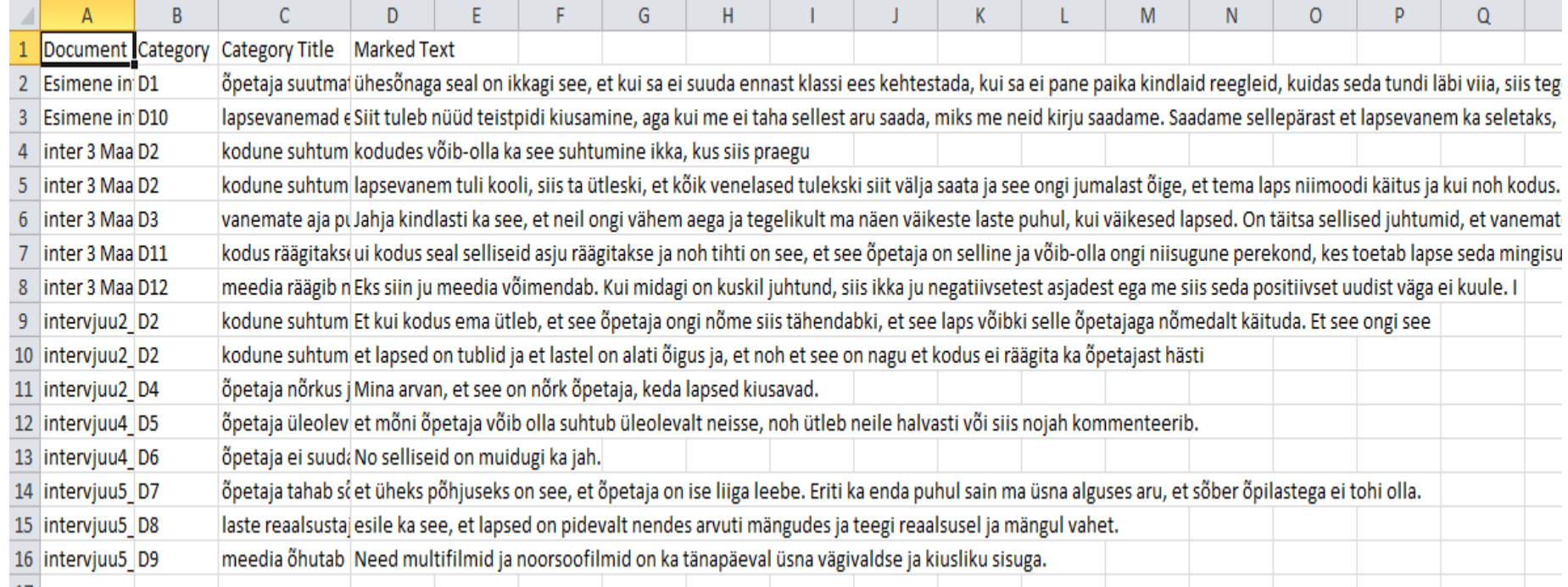

PS! Kui tabel automaatselt ei avane, siis on vaja muuta faili laiendit **(.xls).** Tehke kaustas oleval failil hiire paremklõps ja lisage faili nime lõppu .xls a seejärel vajutage *enter*.

- Kuna tulemuste sünteesiks on vajalik, et koos oleks kõikidest intervjuudest pärinevad ühe ja sama koodiga tähistatud koodid, siis tuleks kogu tabel B või C tulba põhjal järjestada.
- 1) Minge tabelis vasakul 1 ja A ristumiskohas oleva **kolmnurga peale.**
- 2) Kui kogu tabel on aktiivne, siis ülal ribal **Andmed** valiku all vajutage **Sordi** (A-Z ja Z-A kastike) ja siis valige vasakul **Sortimisalus.** Vajutades sellele valige **Veerg C** ja **OK.**

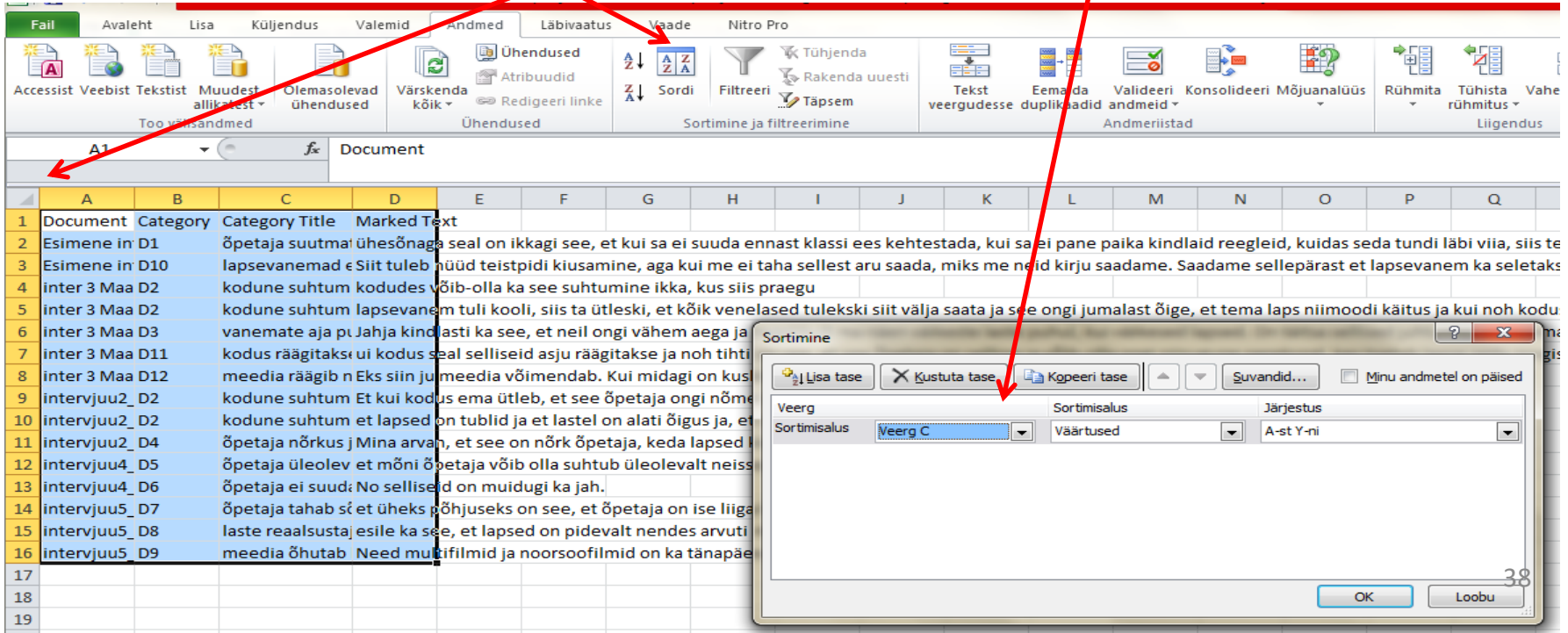

3) Nüüd saab hakata ühe koodiga nimetatud tähenduslikke üksusi (Marked Text veerus) uuesti kontsentreerima. Selleks lugege läbi **Marked Text** ühe koodi kohta ja kirjutage sellest kokkuvõte. Lisage kokkuvõttele teie poolt sünteesitud teksti kinnitavaid ilmekaid tekstinäiteid.

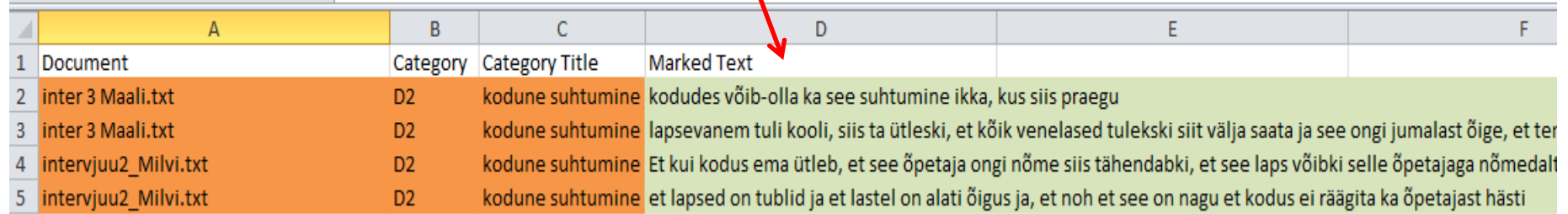

Nii sünnibki andmeanalüüsi tulemustest teie tulemuste  $peakW$  $\odot$ .

# ISE KORDUVALT KODEERIMINE JA KAASKODEERIMINE NING KODEERIMISKOOSKÕLA

- Andmeanalüüsi usaldusväärsuse suurendamiseks on oluline ise korduvalt teksti kodeerida (teatud ajalise vahega) ja/või kasutada kaaskodeerijat. Programm QCAmap võimaldab samal viisil mõlemat teha.
- Selleks, et kaaskodeerija pääseks ligi teie transkriptsioonidele ja saaks kodeerida, jagage temaga oma projekti (esilehel ülal paremal **Share** nupp).

PS! Jagada saab vaid nendega, kes on endale ka teinud qcamap.org keskkonda konto.

Home / My Projects / Uurimus vahetundide kehalisest aktiivsusest

### **Project details**

C Share

 $\alpha$  Edit

**m** Delete

- 1. Minge esilehele ekraanil ülal vasakul asuva **Back to the Project** kaudu.
- 2. Iga uurimisküsimuse all (rohelise Start Codinguga samal real) on **+ New Inter-Coder**-Agreement. Klikkige sellel.

Home / My Projects / Uurimus vahetundide kehalisest aktiivsusest **i** Delete C Edit C Share **Project details** Uurimus vahetundide kehalisest aktiivsusest Siia sisestage oma uurimuse lühikirjeldus (nt eesmärk). **Research Questions** 1. Missuguseid lahendusi pakuvad maakoolide õpetajad välja, et õpilaste

**kehalist aktiivsust vahetund** des suurendada? (Inductive Category Formation)

Siia võib kirjutada, kuidas kodeerima hakkate.

**⊘** Edit

 $\textcolor{red}{\blacktriangleright}$  New Research Question

## 3. Avanevas aknas täitke **Title** kast.

Võite nt pealkirjaks panna Kes kodeerib (nimi) ja millal kodeerimist alustate.

## 4. Kaustas Options on kolm valikut. Ühe ette neist tuleb panna

täpp.

- **1)** *Create empty***...** Tähendab seda, et kaaskodeerijal (või teil endal, kui kodeerite ise teist korda) pole ees ei koodiraamatut ega juba leitud tähenduslikke üksusi. On lihtsalt puhas transkriptsioon.
- **2)** *Copy main***...** Tähendab seda, et kaaskodeerijal on ees teie poolt tehtud koodiraamat (avaneb, kui kaaskodeerija on märkinud ära tähendusliku üksuse). Kaaskodeerija saab aga ka ise uusi koode lisada (kui ei leia tei $\frac{1}{2}$ poolt kirjutatute hulgast).
- **3)** *Copy...and coded passages.***..** Tähendab seda, et kaaskodeerija näeb nii tähenduslikke üksusi kui ka koode.
- PS! Kõikide kasutamine on lubatud ja põhjendatav. Keskmine valik on ehk tudengitöödes kõige otstarbekam.
- 5. Vajutage rohelist Add Inter-Coder-Agreement

# **Create** nuppu.

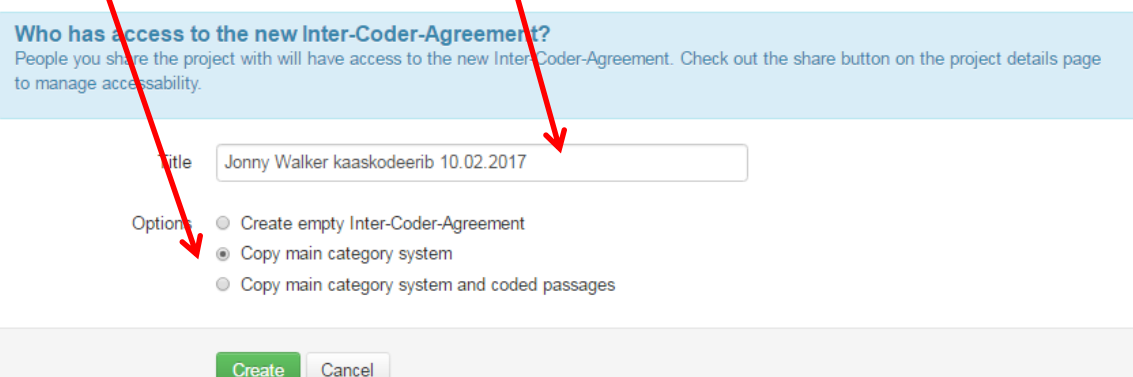

6. Oluline on alustada kodeerimist **Start check**  nupu alt (mitte Start Coding juurest!). Vajutage **Start check.**

#### 1. Missuguseid lahendusi pakuvad maakoolide õpetajad välja, et õpilaste **kehalist aktiivsust vahetundides suurendada?** (Inductive Category Formation)

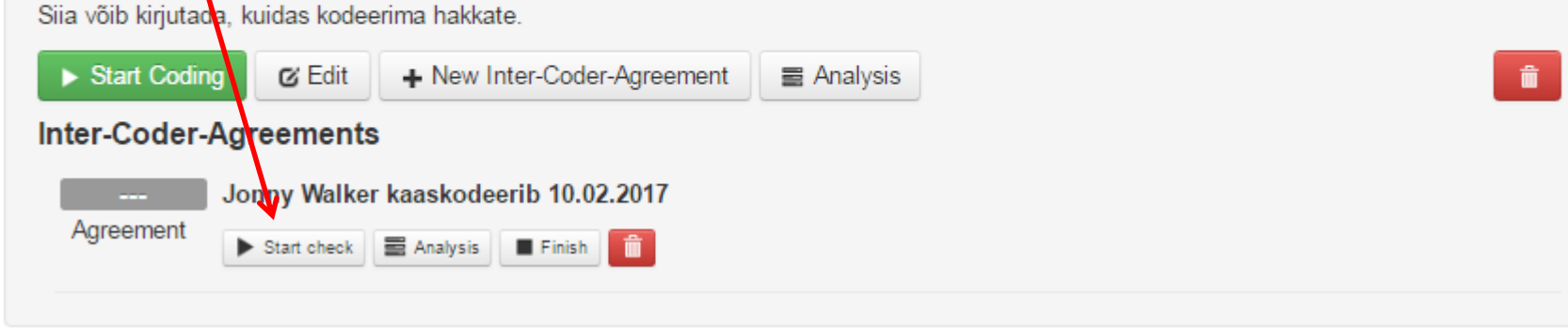

7. Lugege ise (või siis kaaskodeerimise puhul kaaskodeerija loeb) transkriptsiooni algusest peale. Jõudes tähendusliku üksuseni märgistage see vasakut hiireklahvi all hoides. Kui lasete hiire lahti, siis ilmub nähtavale koodiraamat (samad koodid, mis eelnevalt tavalise kodeerimisega lõite). Nüüd saab teha nende hulgast valiku (minnes lihtsalt koodile ja vajutades *enter*) või siis kirjutada tühja kasti uue koodi ja vajutades *add/enter.*

Selliselt jätakate kuni transkriptsioonide lõpuni.

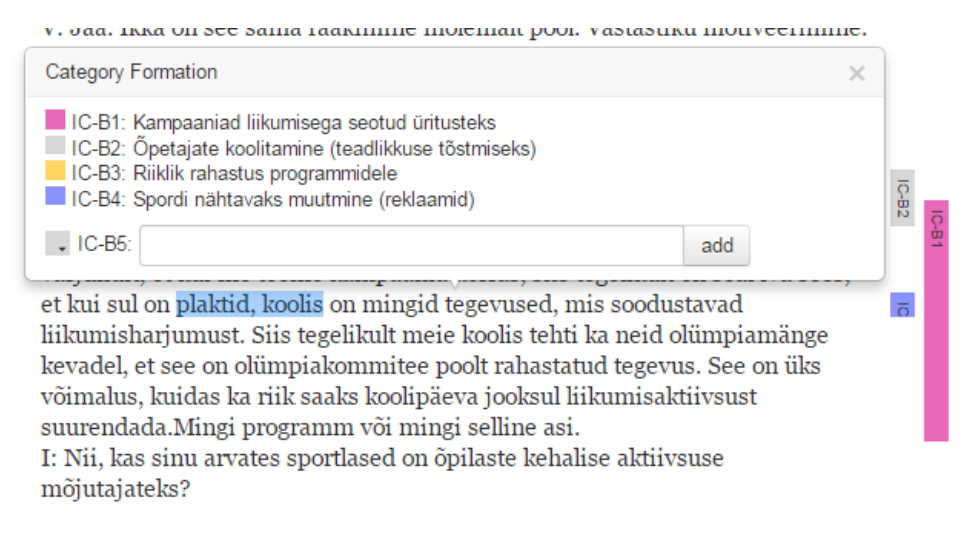

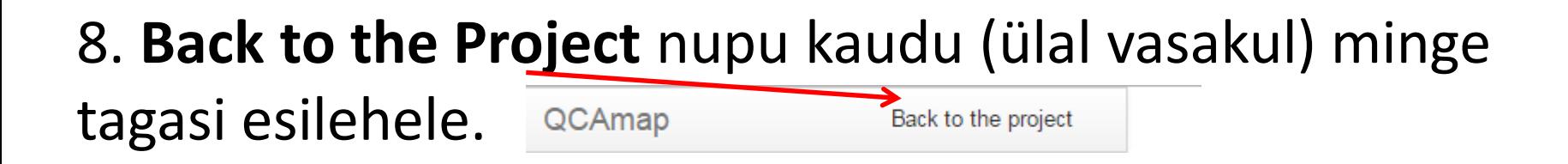

9. Kaaskodeerimise tulemuste vaatamiseks vajutage **Inter-Coder-Agreemets** osa all olevat **Analysis** nuppu (jälgige, et vajutate just sellel Start check... real, mitte rohelisel Start Coding real olevat sama nimetusega Analysis nuppu).

1. Missuguseid lahendusi pakuvad mazkoolide õpetajad välja, et õpilaste **kehalist aktiivsust vahetundides sydrendada?** (Inductive Category Formation)

Siia võib kirjutada, kuidas kodeerima hakkate.

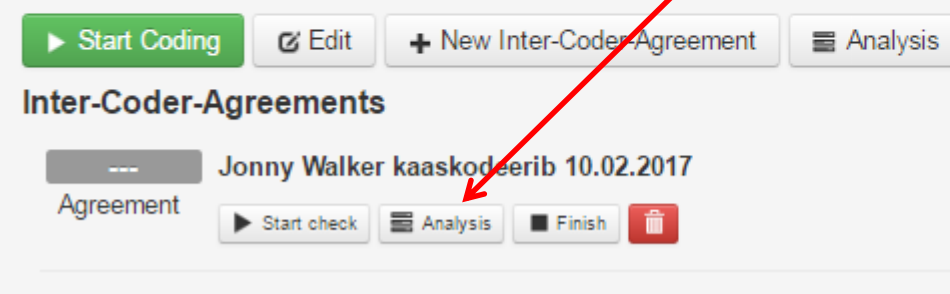

## 10. Mõlema isiku kodeeringute samaaegseks vaatamiseks vajutage **Compare coded passages**  nuppu.

#### Inter Coder Agreement Analysis

Goto the project details

1. Missuguseid lahendusi pakuvad maakoolide õpetajad välja, et õpilaste kehalist aktiivsust vahetundides suurendada?

#### Download Analysis Documents

#### **Support QCAmap**

The use of the software is completely free of charge. If you use the software in a professional context or if you intend to publish the results (e.g. research project, dissertation, master thesis) we would enjoy a voluntary donation of Euro 10.- (or more) for maintenance and further development of the software program.

via PayPal or wire transfer **Donate** 

Compare coded passages

 $\mathcal{L}$ 

Teile avanevas vaates on **vasakul originaalkodeeringu tulemused**  (mida ise kodeerisite) ja **paremal** on teie enda teistkordse kodeerimise või siis **kaaskodeerija kodeerimise tulemused.**

11. Nüüd tuleks siis kogu andmestik läbi käia ja vaadata, kus kodeeringud kattuvad ja kus ei kattu ning arutada kaaskodeerijaga ja/või juhendajaga, mis ja miks ei kattu ning jõuda kodeeringutes konsensusele. Vajadusel (suurte erinevuste korral) saab minna tagasi algse kodeerimise juurde ja muudatused seal ära teha.

#### **≮ Original**

Inter-Coder-Agreement >

võtma, et liikumisharjumust õpilaste seas juurutada? Kas või koolituste näol? V: Jaa see sama koolitus, et mis annaks õpetajatele teadmisi, et miks  $\overline{\text{C}}$ 82 liikumine on hea, see oleks üks võimalus. Aga tegelikult aitavad päris hästi ka sellised kampaaniad. Võib olla sellele kampaanial pole ka sellist halba varjundit, et kui me teeme kampaania korras, siis tegelikult on seal iva sees, et kui sul on plaktid, koolis on mingid tegevused, mis soodustavad  $\overline{\sigma}$ liikumisharjumust. Siis tegelikult meie koolis tehti ka neid olümpiamänge kevadel, et see on olümpiakommitee poolt rahastatud tegevus. See on üks võimalus, kuidas ka riik saaks koolipäeva jooksul liikumisaktiivsust suurendada.Mingi programm või mingi selline asi. I: Nii, kas sinu arvates sportlased on õpilaste kehalise aktiivsuse

• Lõpuks saate kirja panna ka selle, kui hea/halb kodeerimiskooskõla oli ja põhjendada, miks selliselt hindasite.

Seda n-ö memo võib olla kasulik kasutada nt oma töö metoodikapeatükis usaldusväärsuse teemast kirjutades. 12. Vajutage **Finish** nupule.

1. Missuguseid lahendusi pakuvad maakoolide õpetajad välja, et õpilaste **kehalist aktiivsust vahetundides suurendada?** (Inductive Category Formation)

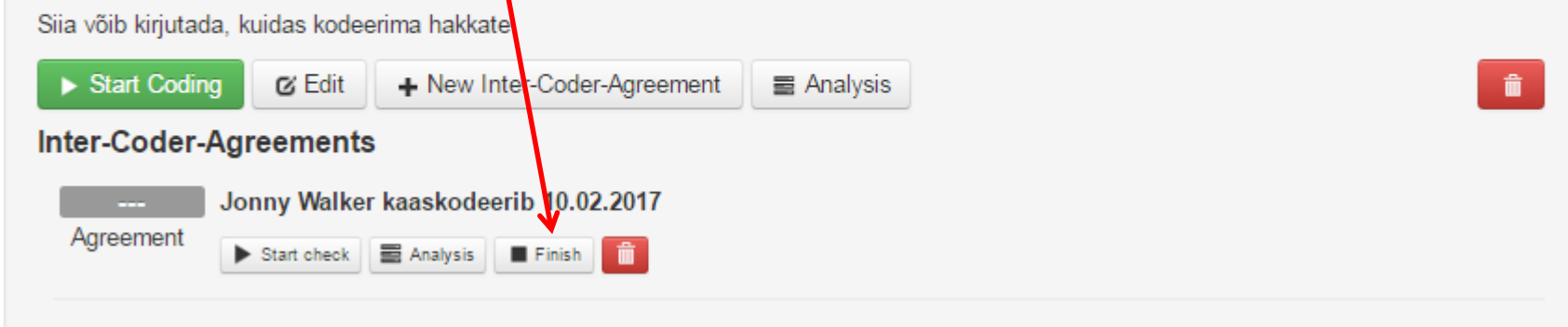

13. **Acceptance** kasti paremas servas oleval kolmnurgal vajutades saate teha valiku nelja kodeerimiskooskõla hinnangu vahel – *bad, moderate, good, excellent*. Määratlege kooskõlalisus.

14. **Comment** kastis saab põhjendada, miks valisite hea kooskõla. Nt kui enamasti olite kodeerinud ühte moodi, aga mõnes kohas oli tähenduslik üksus määratletud pikemana vms.

15. Lõpuks vajutage rohelist **Finish Inter-Coder-**

**Agreement** nuppu.

## Finish Inter-Coder-Agreement

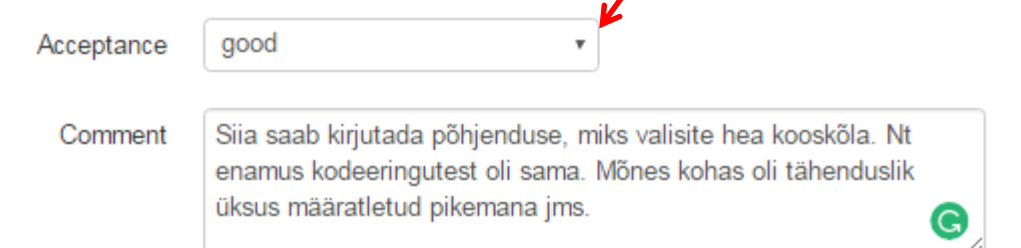

Olles lõpetanud kogu kaaskodeerimise (või ise teistkordse kodeerimise) protsessi, jõuate sellise ekraanipildini.

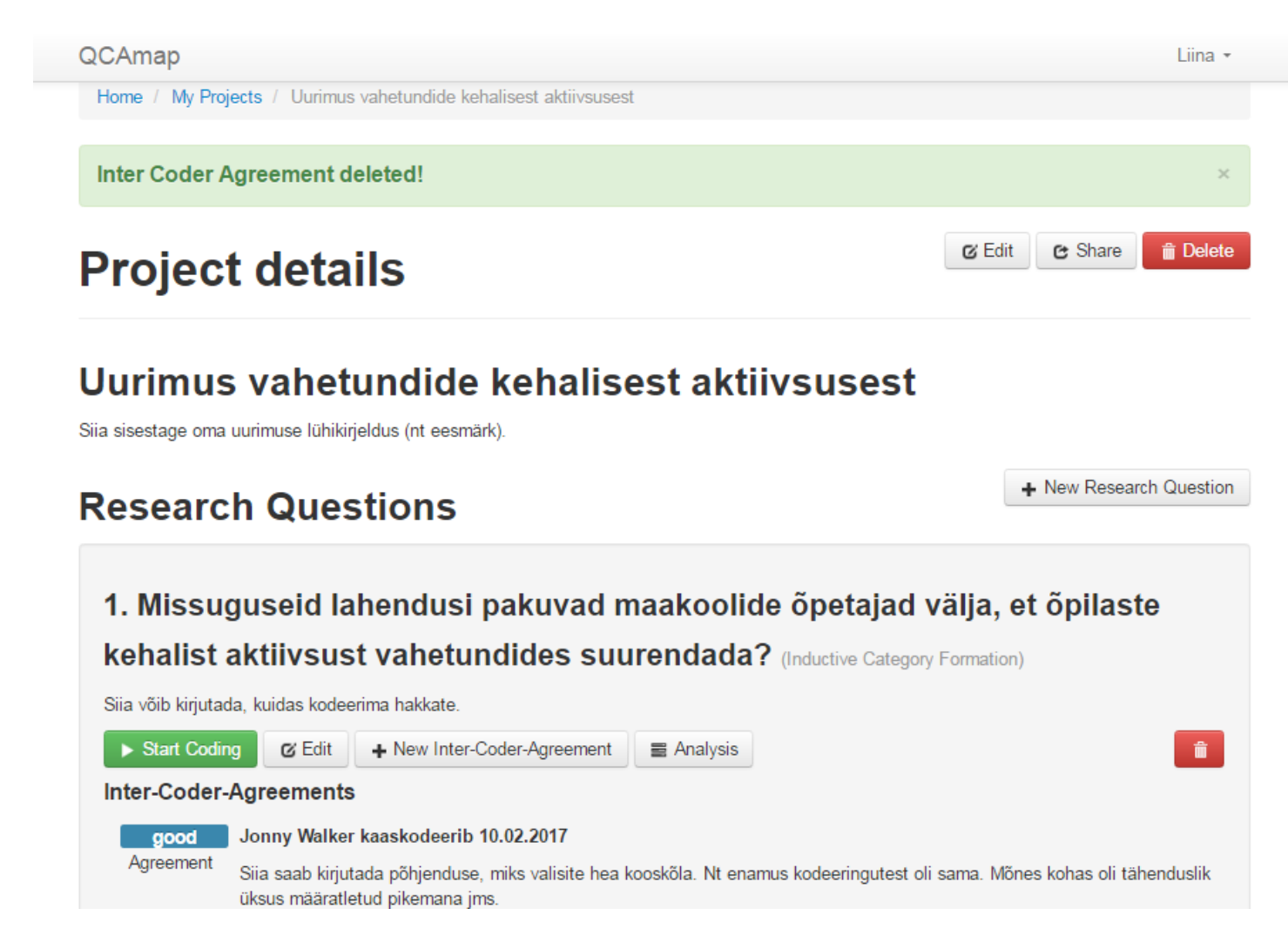

# **Selline see QCAmap keskkond ongi.**

Lisainfot kogu teema kohta leiate ka QCAmap-i looja poolt koostatud allikast (Mayring, Ph. (2014). *Qualitative [content analysis. Theoretical foundation, basic](http://www.ssoar.info/ssoar/bitstream/handle/document/39517/ssoar-2014-mayring-Qualitative_content_analysis_theoretical_foundation.pdf?sequence=1)  procedures and software solution* ).

PS! Kvalitatiivset sisuanalüüsi saab teha ka ilma programmi toetuseta. Programm vaid toetab ja lihtsustab kogu protsessi<sup>®</sup>. JÕUDU KATSETAMISEL ja OOTAME SISUKAID LÕPUTÖID!

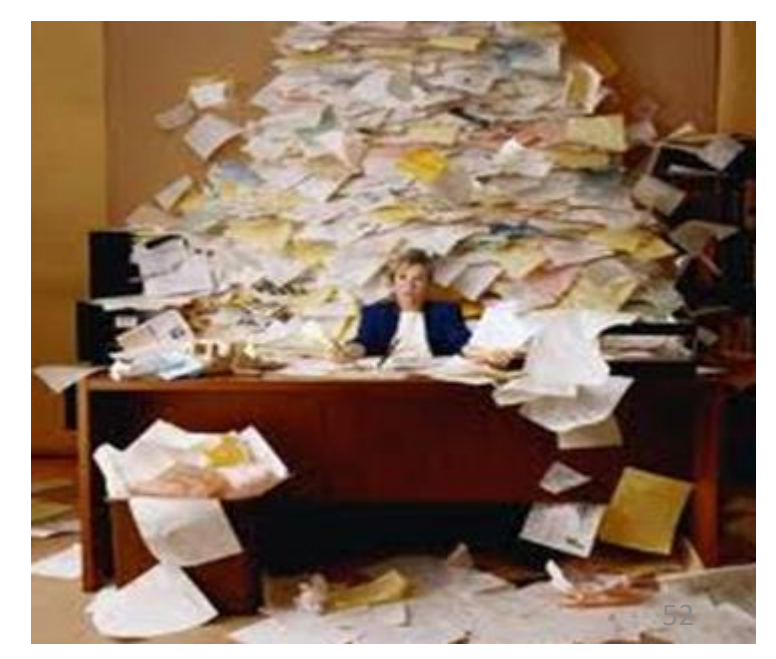